## 224

Джумантаева Тамара Александровна,

*директор Национального Полоцкого историко-культурного музея-заповедника, кандидат культурологии*

Оськин Аркадий Филиппович,

*доцент кафедры технологий программирования Полоцкого государственного университета, кандидат технических наук (г. Полоцк, Республика Беларусь)*

## Технология создания виртуальных музейных экспозиций как вариант презентации историко-культурного наследия

Интеллект-карты или карты разума (в данной области пока не сло-жилась устоявшаяся русскоязычная терминология), были предложены в середине 1960-х гг. прошлого столетия английским психологом Тони Бьюзеном [1, 343]. Английское название методики звучит как «Mind Mapping» и означает «методика создания Mind Maps, мозговое картографирование». Анализируя различные приемы запоминания, Бьюзен пришел к выводу, что эффективность запоминания существенно повышается, если удается представить рассматриваемый контент в виде графической схемы, карты, которую он назвал Mind Map — «интеллект-карта». Джумантаева Тамара Александровна, Оськин Аркадий Филиппович, и продолжана Подоционального испоримования по подоционно и продолжания подоционно и подоционно и подоционно и подоционно и подоционно и подоционно и кандидать

В центре большого листа бумаги (Бьюзен рекомендует пользоваться форматом не меньше А3), изображается произвольная фигура-круг, прямоугольник, овал и т. д., в поле которой вписывается главная тема рассматриваемого контента. От основной темы отходят ветви подтем, каждая из которых имеет свое название — ключевое слово (или группа ключевых слов), определяющее содержание подтемы. Подтемы могут дробиться — глубина детализации формально ничем не ограничивается и определяется разработчиком интеллекткарты, исходя из соображений наглядности и полноты представления информации. Бьюзен рекомендует использовать разные цвета для разных ветвей и сопровождать каждую ветвь лаконичным рисунком, пиктограммой, связанной с содержанием. Многочисленные эксперименты, проведенные Бьюзеном и его последователями, показали высокую эффективность такого представления информации.

Интеллект-карты могут быть использованы для построения виртуальных музейных экспозиций в качестве инструментальных средств создания контента. Современные средства построения интеллект-карт позволяют создавать гипертекстовые структуры-системы интеллекткарт, связанных в единое целое гипертекстовыми ссылками.

225

Таким образом, коллекция интеллект-карт, соответствующая определенной музейной экспозиции, может быть преобразована в профессионально оформленную Web-страницу, посвященную данной экспозиции. Имеющийся инструментарий позволяет выполнить такое преобразование без изучения языков разметки Web-страниц, просто ВЫПОЛНИВ конвертацию гипертекстовой интеллект-карты в нужный формат.

Отметим также, что ряд систем управления обучением, например, система ATutor, позволяют внедрять интеллект-карты в страницы электронных учебников, создаваемые с помощью имеющихся в этих системах редакторов учебного контента.

Это важное преимущество системы управления обучением ATutor, выбранной нами в качестве оболочки для построения информационно-образовательной среды музея.

Разрабатывая технологию Mind Mapping, Т. Бьюзен ориентировался на построение интеллект-карт вручную. До настоящего времени Центр Бьюзена в Великобритании выпускает наборы майндмэпера — планшеты с листами бумаги формата А3, комплектом фломастеров и лекал для вычерчивания интеллект-карт.

Однако, начиная с середины 1990-х гг., в продаже стали появляться программные продукты, ориентированные на построение интеллект-карт. Сначала это были расширения стандартных графических пакетов. Например, широко распространенное приложение MS Visio содержит вкладку Mind Mapping Diagram Shapes, позволяющую строить интеллект-карты.

Гораздо большими возможностями обладают специализированные программные пакеты, предназначенные для создания, хранения, редактирования и преобразования интеллект-карт. Наиболее яркими и интересным представителем этого класса программных продуктов является, на наш взгляд, пакет Mind Manager, выпускаемый американской компанией MindJet (http://www.mindjet.com).

Разработчики пакета определяют Mind Manager как визуальный инструментарий с интуитивно понятным интерфейсом, предназначенный для быстрого накопления, организации и структурирования идей и информации. Создание новой карты выполняется быстро и легко — щелчками по соответствующим клавишам. При этом возможны два основных режима построения карты — стандартный режим и режим мозгового штурма. Карта, построенная в стандартном режиме, может быть в дальнейшем использована как презентация. Карта мозгового штурма позволяет управлять процессом группового генерирования новых идей, а также записывать и сохранять все действия участников мозгового штурма.

Созданная карта может быть экспортирована во все офисные приложения Microsoft Word, PowerPoint, Visio, Outlook. Возможно синхронизация созданной карты с приложениями MS Project и MS Outlook Tasks. Как уже отмечалось выше, карта может быть сохранена в виде Web-страницы, pdf-документа или картинки.

## 226

Существует возможность создания гипертекстовых карт, представляющих собой системы из отдельных карт, связанных между собой гипертекстовыми ссылками в единое целое.

Таким образом, применение пакета Mind Manager при проектировании и создании карты позволяет выполнить этот процесс быстро и качественно, предоставляя разработчику такие возможности, которые недоступны при ручном проектировании.

Под онтологией в информатике понимается формальное явное описание терминов предметной области и отношений между ними [2, 199].

Википедия дает следующую трактовку данного термина:

«Онтология (в информатике) — это попытка всеобъемлющей и детальной формализации некоторой области знаний с помощью концептуальной схемы. Обычно такая схема состоит из иерархической структуры данных, содержащей все релевантные классы объектов, их связи и правила (теоремы, ограничения), принятые в этой области».

Онтология является универсальным способом представления информации о предметной области позволяющим

- использовать информацию из базы знаний, как людьми, так и программными агентами, что позволяет автоматизировать поиск информации, ответы на запросы пользователей и т. д.;
- повторно использовать знания, накопленные в базе знаний;
- выполнять анализ знаний в предметной области, совершенствовать структуру и содержание базы знаний;
- сделать явными допущения в предметной области;

отделять знания в предметной области от оперативных знаний.

Перечисленные достоинства онтологий дают возможность сформировать на их основе виртуальные музейные экспозиции с высокими потребительскими характеристиками.

Нами разработан и апробирован следующий алгоритм построения виртуальных музейных экспозиций:

- Шаг 1. Создание онтологии музейной экспозиции.
- Шаг 2. Генерация интеллект-карты музейной экспозиции из созданной онтологии.
- Шаг 3. Генерация виртуальной музейной экспозиции из созданной интеллект-карты.
- Шаг 4. Генерация твердой копии каталога музейной экспозиции.

227

Шаг 5. Загрузка виртуальной музейной экспозиции в информационнообразовательную среду музея.

Рассмотрим подробнее процедуры, выполняемые на отдельных шагах алгоритма.

Онтология создается с помощью одного из известных редакторов онтологий. Мы не будем останавливаться на технологии создания онтологии, так как она достаточно полно описана в изданиях. Отметим только, что в области документирования культурного наследия в настоящее время ведутся интенсивные работы по созданию формальных онтологий. Так, создана онтология CIDOC CRM («Committee on Documentation» «Conceptual Reference Model»), предназначенная для улучшения интеграции и обмена гетерогенной информацией по культурному наследию. Более конкретно, CIDOC CRM определяет семантику схем баз данных и структур документов, используемых в культурном наследии и музейной документации, в терминах формальной онтологии. Модель не определяет терминологию, появляющуюся в конкретных структурах данных, но имеет характерные отношения для ее использования. Шаг 5. Загрузка виртуальной музейной экспозиции в информационно-<br>образовательную среду музея.<br>
Рассмотрим подробнее процедуры, выполняемые на отдельных шатамах<br>
Тита.<br>
Оптология создается с помощью одного из известных ре

Модель может служить как руководством для разработчиков информационных систем, так и общим языком для экспертов предметной области и специалистов по информационным технологиям. Она предназначена для покрытия контекстной информации исторического, географического и теоретического характера об отдельных экспонатах и музейных коллекциях в целом. Мы использовали классы онтологии CIDOC CRM при разработке прикладной онтологии тематической музейной экспозиции.

Интеллект-карта является эффективным и удобным средством представления контента. Поэтому мы решили использовать интеллект-карты в качестве промежуточного инструмента для перехода от онтологии к информационнообразовательной среде и ведем работы по созданию программного обеспечения, позволяющего генерировать интеллект-карты из онтологий, сохраненных в стандартных форматах.

Сгенерированная на предыдущем шаге интеллект-карта загружается в соответствующий редактор. Дальнейшая работа выполняется штатными средствами редактора. Интеллект-карта после необходимых настроек и установок экспортируется и сохраняется в виде Web-страницы, представляющей собой виртуальную музейную экспозицию.

Интеллект-карта экспортируется и сохраняется в формате текстового документа, например, в виде документа текстового процессора MS Word.

Завершающим этапом построения виртуальной музейной экспозиции является загрузка созданной Web-страницы в базу системы управления обучением.

Проиллюстрируем описанный алгоритм примером построения виртуальной музейной экспозиции по теме «Художник Я. А. Мацеевская».

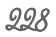

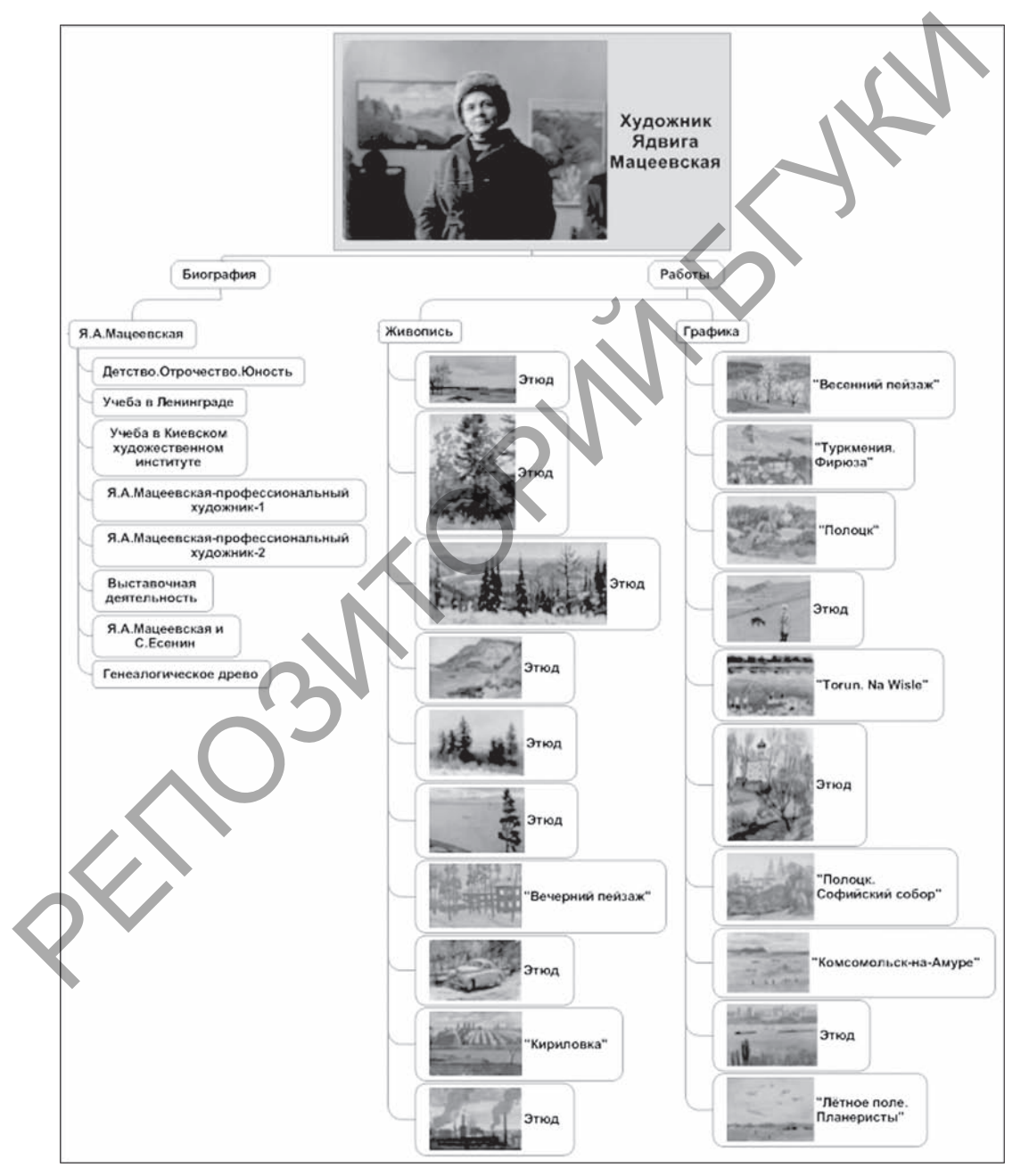

*Рис. 1.* Интеллект-карта онтологии

229

Я. А. Мацеевская (1916—1996) — правнучка известного белорусского художника И. Ф. Хруцкого. 720 ее работ хранятся в фондах Национального Полоцкого историко-культурного музея-заповедника.

Для создания онтологии нами был использован редактор онтологий Protege, разработанный университетской исследовательской группой под руководством Марка Мьюсена из Стэндфордского университета. Редактор является свободно распространяемым программным обеспечением и может быть скопирован с сайта разработчиков по адресу http://protege.stanford.edu/.

Для создания интеллект-карты мы использовали профессиональный редактор интеллект-карт Mind Manager Pro 7.0. На рисунке 1 представлена интеллекткарта построенной онтологии, созданная в редакторе Mind Manager Pro 7.0.

Виртуальная музейная экспозиция генерируется с помощью штатных средств приложения Mind Manager. Для генерации твердой копии каталога нами также использовались штатные средства приложения Mind Manager. Mind-карта дисциплины была экспортирована и сохранена в формате MS Word 2007.

Таким образом, предлагаемый алгоритм открывает широкие возможности по созданию, применению и повторному использованию виртуальных музейных экспозиций. Применение онтологий повышает универсальность разработанных экспозиций, а использование Mind Manager позволяет повысить потребительские качества создаваемых материалов и существенно сократить время на их разработку. Я. А. Маңеенская (1916—1996) — правнучка известного белорусского худож<br>
или А1. Ф. Хруцкого. 720 ее работ хранятся в фондах Национального Полоцвого.<br>
20 - Хруцкого музен-заповедника.<br>
20 - Дам создания онтологии нази был

Литература

1. *Бьюзен, Т.* Супермышление / Т. Бьюзен, Б. Бьюзен. — Минск : Попурри, 2003.

2. *Gruber, T. R.* A Translation Approach to Portable Ontology Specification / T. R Gruber // Knowledge Acqusition. — 1993. — № 5. — P. 199—220.